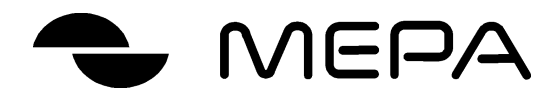

# ВЕСЫ ЭЛЕКТРОННЫЕ ПВм

(с оптимизированным весоизмерительным прибором)

# ПВм**-1/300**

# РУКОВОДСТВО ПО ЭКСПЛУАТАЦИИ

Редакция 1

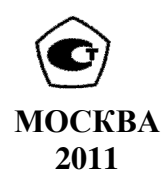

## СОДЕРЖАНИЕ

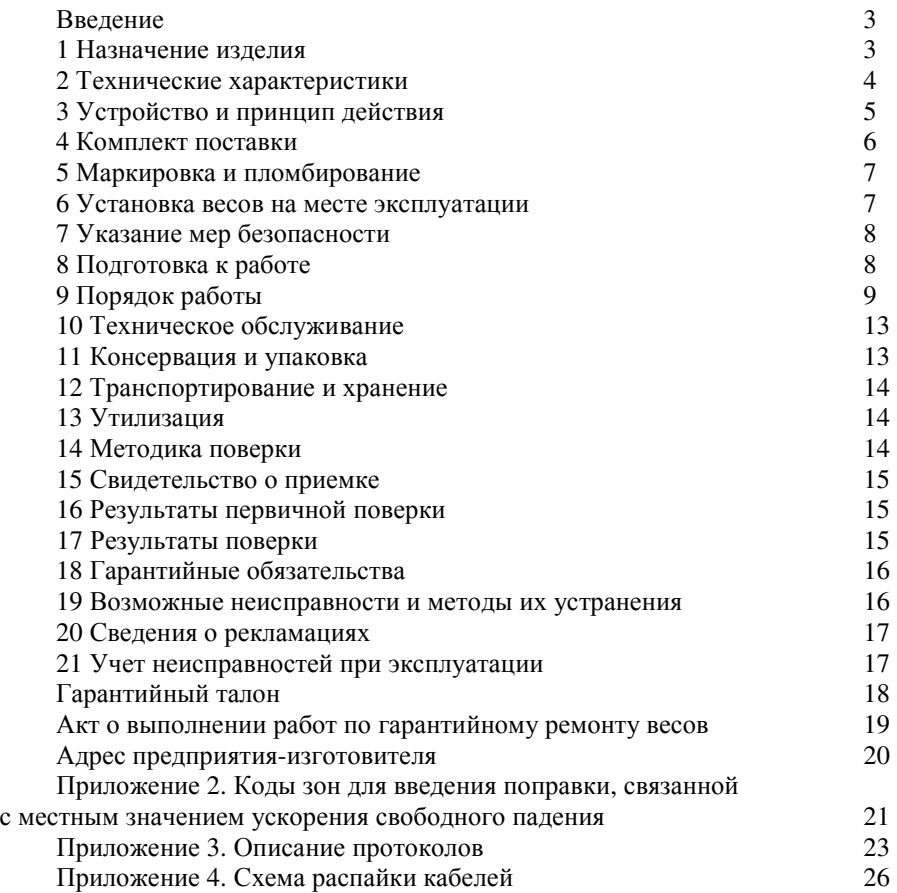

#### Уважаемый покупатель*!*

Благодарим Вас за приобретение весов*,* изготовленных нашим предприятием*,* и рекомендуем*,* прежде чем приступить к эксплуатации*,*  внимательно изучить настоящий документ*.* 

Отдельные изменения*,* вызванные совершенствованием конструкции весов и не требующие особых пояснений*,* могут быть не описаны в руководстве по эксплуатации до его переиздания*.* 

Настоящее руководство по эксплуатации (далее – руководство) предназначено для ознакомления с принципом работы, устройством и правилами эксплуатации весов электронных ПВм с программируемыми пределами взвешивания и дискретностью отсчета.

Руководство содержит сведения о назначении весов, их технических характеристиках, составе, работе, ремонте, обслуживании, поверке и указания мер безопасности.

При эксплуатации весов необходимо руководствоваться настоящим документом. Обслуживающий персонал должен изучить настоящее руководство по эксплуатации и знать правила безопасности, действующие на предприятии, эксплуатирующем весы.

#### **1** НАЗНАЧЕНИЕ ИЗДЕЛИЯ

Весы электронные ПВм с программируемыми пределами взвешивания и дискретностью отсчета среднего класса точности отвечают требованиям ГОСТ **29329-92** «Весы для статического взвешивания. Общие технические требования» и предназначены для определения массы взвешиваемых грузов с автоматическим или полуавтоматическим управлением точностью взвешивания, фасовки грузов с печатью этикеток, накопления и передачи данных в АСУТП.

Весы могут применяться в различных отраслях промышленности, в том числе на предприятиях торговли, общественного питания, сельского хозяйства, при осуществлении расчетов между покупателем и продавцом.

Весы выпускаются в модификациях, отличающихся наименьшим (НмПВ) и наибольшим пределами взвешивания (НПВ), ценой поверочного деления.

Обозначения модификаций:

ПВм-1/300 - весы с выносным весоизмерительным прибором, с индикацией массы, одним пределом взвешивания и дискретностями отсчета и старшим НПВ соответственно 300 кг.

Весы оснащены интерфейсом RS 232 для связи с внешним электронным устройством (например, ЭВМ, принтеры, электронные контрольно-регистрирующие кассовые машины), источником автономного питания, функцией введения поправки, связанной с местным значением ускорения свободного падения.

## **2** ТЕХНИЧЕСКИЕ ХАРАКТЕРИСТИКИ

## 2.1 Пределы взвешивания, кг:

- для весов ПВм-1/300 от 2 до 300

2.2 НПВ, НмПВ, цена поверочного деления и дискретность отсчета весов в зависимости от их модификации:

Таблица 1

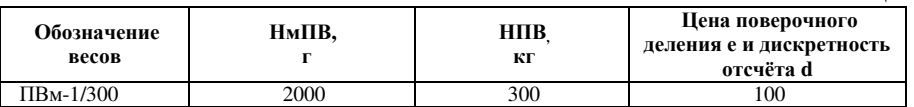

2.3 Пределы допускаемой погрешности<sup>1</sup>, г:

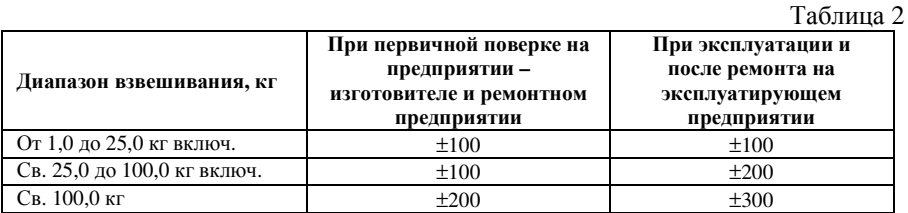

Пределы допускаемой погрешности при выборке массы тары определяются от первого диапазона взвешивания.

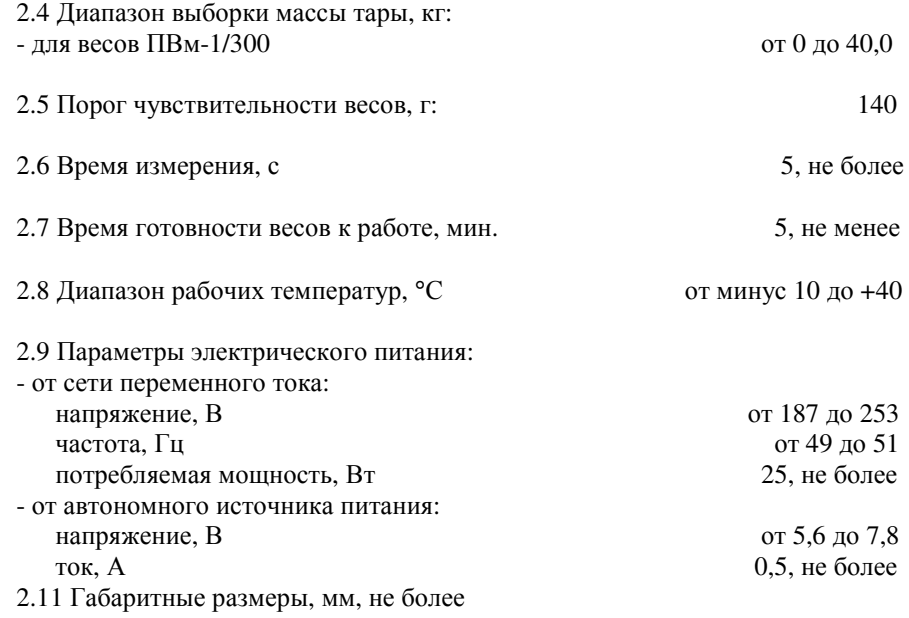

<sup>1</sup> Весы поверены на широте г. Углич

1

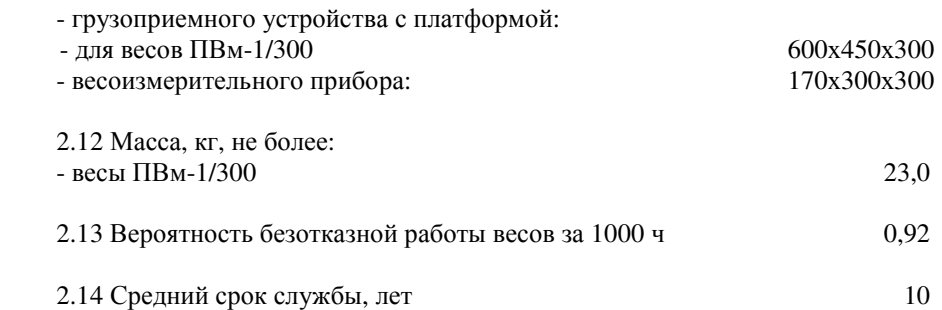

## **3** УСТРОЙСТВО И ПРИНЦИП ДЕЙСТВИЯ

3.1 Весы состоят из грузоприемного устройства с весоизмерительным датчиком, грузоприемной платформы и весоизмерительного прибора, размещенного на отдельной стойке, крепящейся к корпусу весов (рисунок 1) или любой горизонтальной поверхности.

3.2 Принцип действия весов основан на преобразовании деформации упругого элемента весоизмерительного датчика, возникающей под действием силы тяжести взвешиваемого груза, в электрический сигнал, амплитуда которого изменяется пропорционально массе груза. Измерительный преобразователь обрабатывает информационный сигнал и выводит на табло показывающего устройства и (или) внешние электронные устройства измеренное значение массы груза.

Весы снабжены устройствами:

- автоматической и полуавтоматической установки нуля;

- ввод массы тары взвешиванием;

- введения поправки связанной с местным значением ускорения свободного падения;

- сигнализации о перегрузке весов и диагностики сбоев, возникающих при их работе;

- фиксирования показаний массы.

## **4** КОМПЛЕКТ ПОСТАВКИ

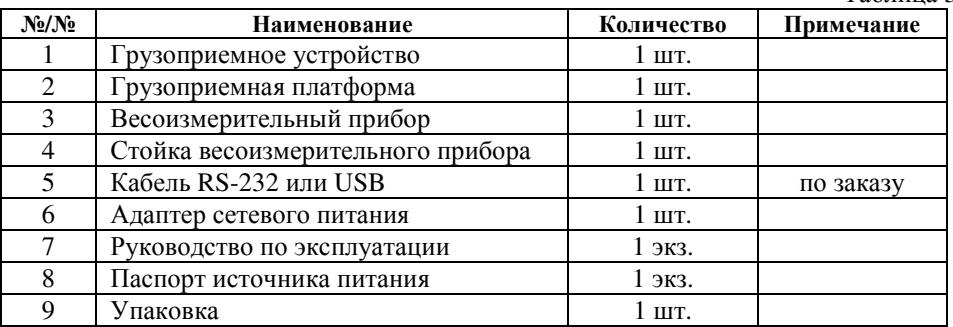

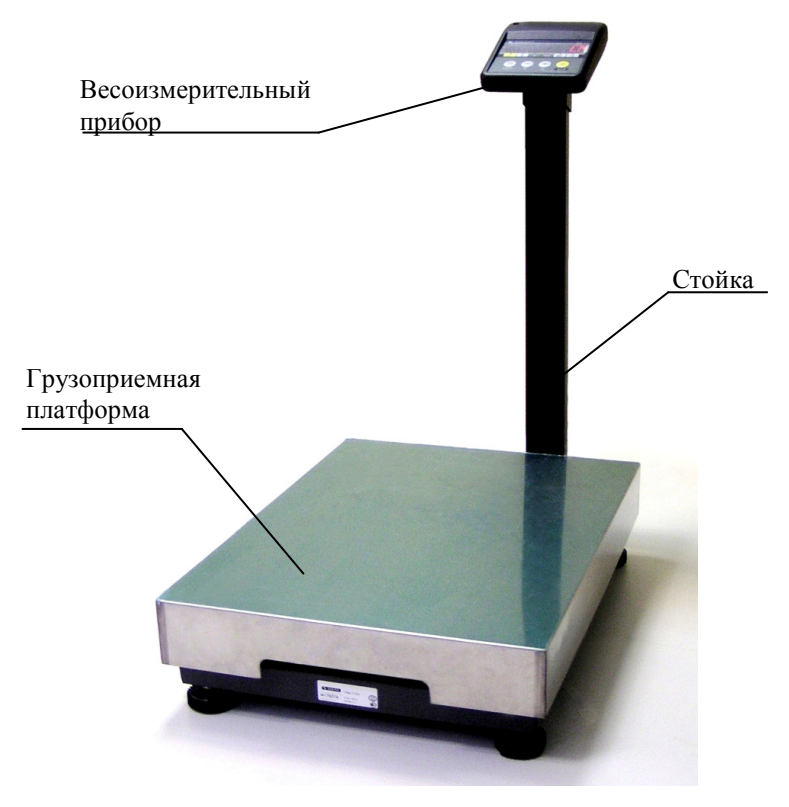

Рисунок 1 – Весы ПВм-1/300. Состав весов

### **5** МАРКИРОВКА И ПЛОМБИРОВАНИЕ

5.1 На задней стенке корпуса весоизмерительного прибора крепится табличка, содержащая следующую маркировку:

- наименование или товарный знак предприятия-изготовителя;

- обозначение весов;

- значение наибольшего и наименьшего пределов взвешивания;

- значение дискретности отсчета и цены поверочного деления;

- знак утверждения типа по ПР **50.2.009-94**;

- обозначение класса точности;

5.2 На корпусе грузоприемного устройства крепится табличка, содержащая следующую маркировку:

- наименование или товарный знак предприятия-изготовителя;

- заводской номер по системе нумерации предприятия-изготовителя;

- обозначение весов;

- год изготовления;

- значение наибольшего и наименьшего пределов взвешивания;

- знак утверждения типа по ПР **50.2.009-94**;

- класс точности по ГОСТ **29329-92**;

- номер технических условий.

5.3 Место расположения пломбы - на внешней стороне основания весов, на головке болта крепления весоизмерительного датчика.

#### **6** УСТАНОВКА ВЕСОВ НА МЕСТЕ ЭКСПЛУАТАЦИИ

6.1 Первоначальную установку весов у потребителя рекомендуется осуществлять силами представителей специализированных предприятий (организаций), уполномоченных изготовителем на право проведения гарантийного ремонта и технического обслуживания. Перечень и адреса специализированных предприятий приведены в Приложении 1.

6.2 При получении весов потребитель обязан проверить состояние упаковки, и если будут обнаружены повреждения упаковки, необходимо составить акт и выставить претензии транспортной организации.

6.3 Если при распаковке весов обнаружены некомплектность или дефекты, весы возвращаются изготовителю для замены или восстанавливаются специалистами на месте, при этом составляется акт, который, оформленный надлежащим образом, направляется изготовителю. Все расходы по восстановлению или замене дефектного изделия несет изготовитель.

7

#### **7** УКАЗАНИЕ МЕР БЕЗОПАСНОСТИ

7.1 Весы изготовлены в соответствии с требованиями ГОСТ **29329-92** и ТУ **4274-004-49290937-2007**, обеспечивающими безопасность жизни и здоровья потребителей.

7.2 Общие требования безопасности к конструкции весов соответствуют требованиям ГОСТ **12.2.003-91**, требования к электрооборудованию весов соответствуют ГОСТ **12.2.007.0-75**.

7.3 При работе с весами должны соблюдаться требования безопасности, указанные в настоящем документе, а также требования безопасности, установленные на предприятии, на котором они эксплуатируются.

7.4 Опасным производственным фактором при работе с весами является поражающее действие электрического тока напряжением 220 В.

7.5 Электрическая прочность изоляции цепей адаптера сетевого питания относительно корпуса весов выдерживает напряжение 3000 В при частоте 50 Гц в течение 1 мин.

Электрическое сопротивление изоляции не менее 20 МОм при нормальных условиях.

7.6 Подключение кабеля связи между грузоприемным устройством и весоизмерительным прибором, между весоизмерительным прибором и внешними электронными устройствами производить только при выключенном питании.

7.7 Уровень радиопомех, создаваемых при работе весов, не должен превышает значений, установленных ГОСТ Р **51522-99**.

7.8 Не оставлять включенные в сеть весы без присмотра.

#### **8** ПОДГОТОВКА К РАБОТЕ

8.1 Установить весы на стол или любую горизонтальную поверхность. Вывернуть опоры весов ПВм**-1/300** на 2-3 мм.

8.2 Зафиксировать стойку (если стойка входит в комплект поставки), для чего: прикрутить ее двумя болтами к основанию весов. В случае если стойка весоизмерительного прибора не используется, весоизмерительный прибор может устанавливаться отдельно на стол. Пропустить кабель, идущий от весов, через нижний паз стойки и внутри стойки.

8.3 Соединить разъем кабеля грузоприемного устройства с ответной частью, расположенной на задней крышки весоизмерительного прибора. Излишки кабеля убрать внутрь стойки. Установить весоизмерительный прибор на стойку. Подключить внешние электронные устройства к весоизмерительному прибору.

8.4 Вращением регулировочных опор установить весы в строго горизонтальном положении, контролируя установку по уровню, расположенному под грузоприемной платформой. Уровень, после установки весов в горизонтальное положение, не должен смещаться при нагружении весов грузом массой, равной наибольшему пределу взвешивания.

Примечание - Если при взвешивании грузов массой, равной НПВ время измерения массы более 5-и секунд, необходимо изменить место размещения весов на место с меньшим уровнем вибрашии.

## 9 ПОРЯДОК РАБОТЫ

9.1 Описание индикаторов и кнопок, расположенных на лицевой панели весоизмерительного прибора, и их функциональное назначение

9.1.1 На лицевой панели весоизмерительного прибора расположены кнопки, имеющие следующие обозначения и функции:

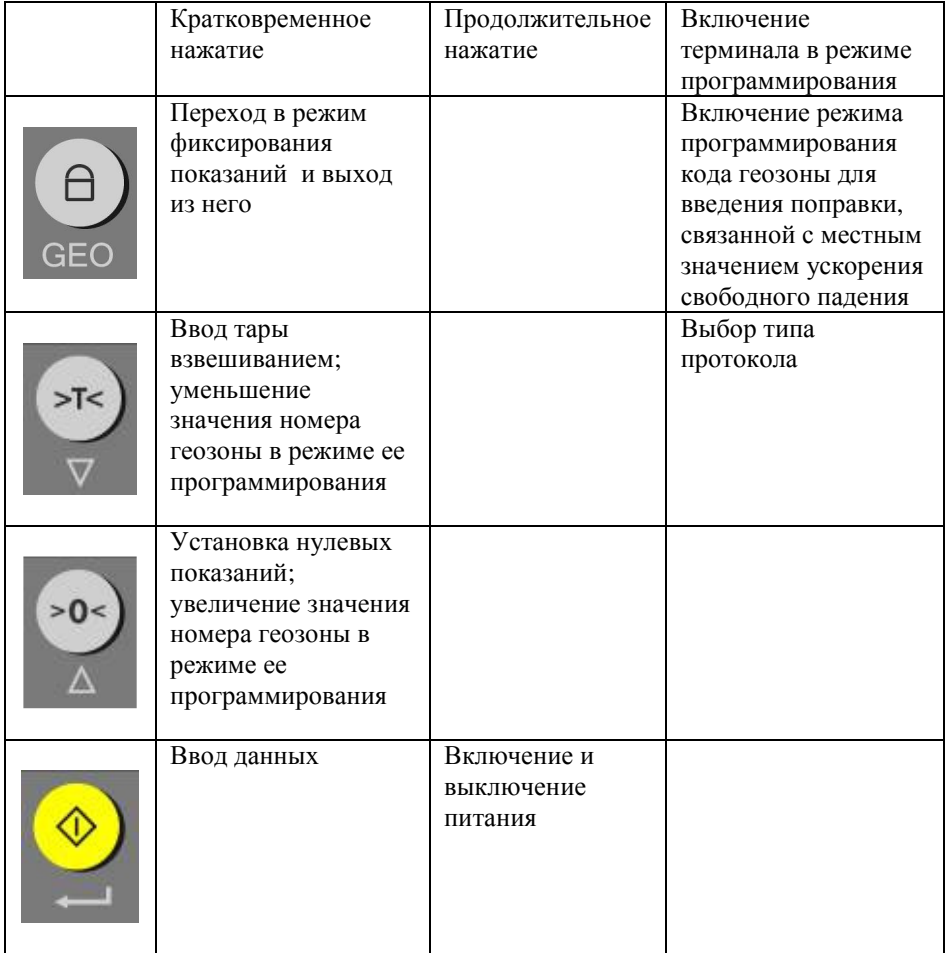

9.1.2 На лицевой панели расположены точечные индикаторы, имеющие следующие обозначения:

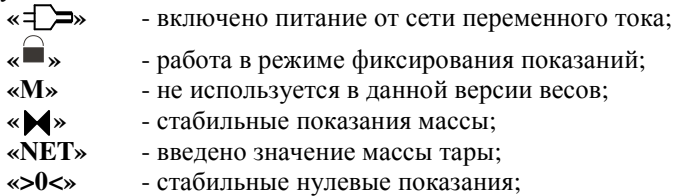

9.2 Подготовка весов к включению

Вставить разъем блока питания в ответное гнездо весоизмерительного прибора. Вставить вилку блока питания в розетку с сетевым питанием, при этом загорается индикатор **« »**. Вилка должна плотно вставляться в розетку.

ВНИМАНИЕ: ПРИ ПЕРВОМ ВКЛЮЧЕНИИ НЕОБХОДИМО ПРОИЗВЕСТИ ЗАРЯДКУ АККУМУЛЯТОРА, УСТАНОВЛЕННОГО В ВЕСОИЗМЕРИТЕЛЬНОМ ПРИБОРЕ, В ТЕЧЕНИЕ 20 ЧАСОВ. АККУМУЛЯТОР ЗАРЯЖАЕТСЯ АВТОМАТИЧЕСКИ ПРИ ПОДКЛЮЧЕНИИ ВЕСОИЗМЕРИТЕЛЬНОГО ПРИБОРА К СЕТИ ПЕРЕМЕННОГО ТОКА ЧЕРЕЗ БЛОК ПИТАНИЯ!

9.3 Включение весов

Для включения весов нажать и удерживать в течение не менее двух секунд кнопку « $\bigcirc$ / $\longleftrightarrow$ ». На табло весоизмерительного прибора последовательно индицируется:

 $-ZZZ.Y,$ 

где ZZZ - номер установленного программного обеспечения,

Y - номер протокола (1 – MW, 0 – «9 байт»), при это на индикацию выводится только 1.

Например*:* 

*ZZZ.1 –* установлен протокол *MW,* 

*ZZZ -* установлен протокол *«9* байт*»;* 

– номер кода зоны в формате **«GEO XX»** (где ХХ - код зоны из Приложения 2),

– число изменений кода геозоны,

– нулевые показания и горит индикатор **«>0<»**.

Весы готовы к эксплуатации не менее чем через 5 минут после их включения.

ВНИМАНИЕ: ЕСЛИ КОД ЗОНЫ В КОТОРОЙ ЭКСПЛУАТИРУЮТСЯ ВЕСЫ (СМ. ПРИЛОЖЕНИЕ 2) НЕ СООТВЕТСВУЕТ ВЫСВЕТИВШЕМУСЯ НА ТАБЛО КОДУ, НЕОБХОДИМО ВВЕСТИ ПРАВИЛЬНЫЙ КОД ЗОНЫ В СООТВЕТСТВИИ С П. 9.7.1!

9.4 Режим работы весов с заводскими настройками.

Выполнить операции:

- если показания на табло отличны от нуля, нажать на кнопку **«>0<»** . При стабильном значении нулевых показаний загорается индикатор **«>0<»**;

- установить взвешиваемый груз на платформу, при достижении стабильных показаний загорается индикатор **« »**, а на индикаторе **«**МАССА**»** высветится измеренное значение массы груза.

- если показания не стабильны (вследствие воздействия внешних факторов, либо из-за особенностей груза), кратковременным нажатием кнопки « $\blacksquare$ /GEO» включить режим фиксирования показаний. На индикаторе в течении 1-ой секунды высвечивается сообщение "Cold" и светится индикатор **« »**. Затем начинается процесс фиксирования показаний, при этом индикатор **« »** мигает в течении 4-5 секунд. По окончании процесса индикатор **« »** начинает постоянно светиться, подаётся прерывистый звуковой сигнал и на экран выводится среднее арифметическое значение веса на платформе за время процесса. Выход из режима производится кратковременным нажатием кнопки « $\blacksquare$ /GEO»

Для задания массы тары установить тару на грузоприемную платформу, нажать на кнопку «>T</∇», при этом на табло весоизмерительного прибора появятся нулевые показания и загорится индикатор **«NE**Т**»**.

При снятии тары с грузоприемного устройства на табло весоизмерительного устройства высветится вес тары со знаком **«-»**.

Для обнуления массы тары необходимо нажать на кнопку «>T</∇» при разгруженной платформе.

Масса брутто не должна превышать НПВ.

9.5 Выключение весов

Для выключения весов нажать и удерживать в течение не менее двух секунд кнопку « $\langle \mathbf{1} \rangle$  /  $\longrightarrow$  ».

Вынуть вилку источника питания весов из розетки с сетевым питанием.

9.6 Работа весов от источника автономного питания

9.6.1 Весы с источником автономного питания, для уменьшения энергопотребления, после прекращения процесса взвешивания, работают в следующем режиме:

- через 5 минут на индикаторе **«**МАССА**»** в младшем разряде высвечивается **0**. Возврат весов в обычный режим работы происходит автоматически после установки груза на грузоприемную платформу или после нажатия на любую кнопку на клавиатуре весоизмерительного прибора.

- через 30 минут весы выключаются.

9.6.2 При понижении напряжения источника автономного питания ниже допустимого уровня на индикаторе **«**МАССА**»** высвечивается надпись Е**04**, измерения массы при этом блокируются, а через 3-5 секунд весы выключаются.

Для продолжения работы весов необходимо перейти в режим работы от внешней сети переменного тока.

Источник автономного питания заряжается автоматически при подаче питания на весы от сети переменного тока.

11

9.7 Программируемые режимы работы весов

9.7.1 Программирование кода зоны для введения поправки, связанной с местным значением ускорения свободного падения

Включить весы, с удержанием кнопки « $\blacksquare$ /GEO». На индикаторе появляется сообщение "GEO xx", где хх – номер геозоны. Переключение номера производится нажатием кнопок « $\geq T \lt V$ » (уменьшение номера) и « $\geq 0 \lt \Delta$ » (увеличение номера). Ввод номера производится кнопкой « $\bigcirc$  / $\longleftrightarrow$ »;

Программирование кода зоны доступно только для специалистов сервисных центров*.* После изменения кода зоны весы подлежат поверке*.* 

9.7.2 Выбор типа протокола

Включить весы при удержании кнопки «>T</V». На индикаторе выводится сообщение **"Prot x"**, где х – номер протокола (0 – протокол "9 байт", 1 – "MW" Приложение 3). Выбор нужного номера протокола производится нажатием кнопки «>0</∆». Ввод номера производится кнопкой « $\bigcirc$ /<— ».

9.7.2.1 Протокол "9 байт"

Протокол "9 байт" предназначен для передачи данных на компьютер по его командам (Приложение 3).

9.7.3.2 Протокол "MW".

Протокол «MW» предназначен для передачи на компьютер или принтер UNS-BP1.2 данных о весе и коде товара и занесения их в базу данных (Приложение 3).

Переключение автоматической/ручной печати этикеток осуществляется продолжительным нажатием клавиши « $\geq$ T $\lt$ V». На индикаторе высвечивается сообщение «AutoPr» - включен режим автоматической печати или «not\_Pr» автоматическая печать отключена.

Весы готовы к взвешиванию после появления сообщения на индикаторе «En\_Prt» (если на весах нулевая масса) - только после этого можно установить груз на грузоприёмную платформу. Если на весах не нулевая масса необходимо принудительно сбросить вес кнопкой «>0</ $\Delta$ ».

Ручная печать осуществляется продолжительным нажатием на клавишу  $\langle \mathbf{C} \rangle$  /GEO», если вес не равен нулю.

9.7.3.3. Для работы с протоколом «MW» необходимо ввести код товара и префикс кода товара.

Ввод префикса кода товара.

Войти в меню пользователя, нажав одновременно кнопки  $\langle \mathbb{Q}/\langle \mathbb{Q} \rangle$  $\sqrt{\blacksquare}$  /GEO».

Ввод префикса кода товара.

Кнопками «> $0$ </ $\Delta$ » или «> $T$ </ $\nabla$ » выбрать на индикаторе надпись «PrF-X». Нажать кнопку « $\bigcirc$  /  $\longrightarrow$  » и войти в подменю ввода префикса.

Ввод префикса производится кнопками « $>0$ </ $\Delta$ » и « $>$ T</ $\nabla$ », затем нажать кнопку « $\bigcirc$  / $\longleftrightarrow$  » для подтверждения ввода.

Ввод шестизначного кода товара

Кнопками « $>0$ </ $\Delta$ » или « $>$ T</ $\nabla$ » выбрать на индикаторе надпись «Code». Нажать кнопку « $\bigcirc$  /  $\longrightarrow$  » и войти в подменю ввода кода товара.

Ввод числа шестизначного кода товара начинается с самого старшего разряда, при этом разряд мерцает на индикаторе. Нажимая кнопку «>0</∆» число увеличивается на единицу, нажимая кнопку « $\geq$ T $\lt$ / $\nabla$ » уменьшается на единицу, затем нажать кнопку « $\bigcirc$ / $\longleftrightarrow$ » для подтверждения ввода текущего числа в память и перехода к вводу следующего разряда числа. После ввода самого младшего разряда, всё число в память введётся автоматически.

При ошибке нажать кнопку «<sup>1</sup>/GEO» (набранное неверно число сбрасывается и происходит переключение ввода числа на самый старший разряд, позволяя, в случае ошибки повторить ввод числа сначала).

#### **10** ТЕХНИЧЕСКОЕ ОБСЛУЖИВАНИЕ

10.1 Ежедневно при эксплуатации весов потребитель обязан:

- осуществлять внешний осмотр весов;

- следить за правильной установкой весов на рабочем месте (по уровню);

- следить за их чистотой.

10.2 Весы подлежат первичной поверке при выпуске из производства, после ремонта и изменения поправки связанной с местным значением ускорения свободного падения, периодической поверке в эксплуатации. Межповерочный интервал не более 1 года, рекомендуемый межкалибровочный интервал – 1 год.

#### **11** КОНСЕРВАЦИЯ И УПАКОВКА

11.1 Перед упаковкой в транспортную тару весоизмерительный прибор должен быть помещен в чехол из полиэтиленовой пленки.

11.2 Эксплуатационная документация вкладывается в тару вместе с весами.

11.3 Чехол с весоизмерительным прибором, грузоприемная платформа, грузоприемное устройство, адаптер сетевого питания и руководство по эксплуатации должны быть помещены в картонную транспортную упаковку.

#### **12** ТРАНСПОРТИРОВАНИЕ И ХРАНЕНИЕ

12.1 Весы должны транспортироваться всеми видами крытого транспорта в соответствии с правилами перевозки грузов, действующими на данном виде транспорта. Температура транспортирования от минус 20 до плюс 50 ºС.

12.2 Весы должны храниться в закрытых сухих помещениях в не распакованном виде в положении, определяемом знаком **«**ВЕРХ**»**. Температура хранения от минус 20 до плюс 50 ºС. После транспортирования и хранения при отрицательных температурах перед распаковкой весы должны быть выдержаны при нормальной температуре не менее 6 ч.

Срок хранения весов до ввода в эксплуатацию не более 6 месяцев со дня изготовления.

#### **13** УТИЛИЗАЦИЯ

13.1 По истечении срока службы весов, грузоприемное устройство, весоизмерительный датчик, стойка весоизмерительного прибора (при наличии) и основание весов подлежат демонтажу и сдаче в металлолом.

#### **14** МЕТОДИКА ПОВЕРКИ

Поверка весов производится в соответствии с ГОСТ **8.453-82** «ГСИ. Весы для статического взвешивания. Методы и средства поверки».

Межповерочный интервал – 1 год.

Положительные результаты поверки оформляют свидетельством о поверке в соответствии с ПР **50.2.006-94**, нанесением оттиска поверительного клейма в соответствии с ПР **50.2.007-94** на пломбу весов. Место расположения пломбы – под съемной грузоприемной платформой на весах с НПВ 30 кг и на внешней стороне основания остальных весов, на головке болта крепления весоизмерительного датчика.

При отрицательных результатах поверки весы к эксплуатации не допускают, нанесенные ранее оттиски поверительного клейма гасят, свидетельство о поверке аннулируют и выдают акт с указанием причин непригодности в соответствии с ПР **50.2.006-94**. Соответствующую запись делают в руководстве по эксплуатации.

## **15** СВИДЕТЕЛЬСТВО О ПРИЕМКЕ

Весы электронные ПВм-1/\_\_\_\_\_\_\_\_\_\_\_\_\_\_\_\_

зав. номер \_\_\_\_\_\_\_\_\_\_\_\_\_ соответствуют техническим условиям ТУ **4274-004- 49290937-2007** и признаны годными для эксплуатации.

Дата выпуска \_\_\_\_\_\_\_\_\_\_\_\_\_\_\_\_\_\_\_\_\_\_.

Приемку произвел\_\_\_\_\_\_\_\_\_\_\_\_\_\_\_\_\_\_\_\_\_\_\_\_\_\_\_\_\_\_\_\_\_\_\_\_\_\_\_\_\_ (дата, подпись, Ф.И.О.)

М.П.

## **16** РЕЗУЛЬТАТЫ ПЕРВИЧНОЙ ПОВЕРКИ

Весы электронные ПВм-1/\_\_\_\_\_\_\_\_\_\_\_\_\_\_\_\_

зав. номер внесены в Госреестр за  $\mathbb{N}^{\circ}$  35315-07.

На основании результатов первичной поверки, произведенной \_\_\_\_\_\_\_\_\_\_\_\_\_\_\_\_\_\_\_\_\_весы признаны годными и допущены к применению.

Очередная поверка не позже «\_\_\_\_» \_\_\_\_\_\_\_\_\_\_\_\_\_ 201\_\_г.

Метрологическая служба ООО «Завод Мера»\_\_\_\_\_\_\_\_\_\_\_\_\_\_\_\_\_\_\_\_\_\_\_\_\_\_\_

подпись подпись подписы подписы подписы подписы подписы подписы подписы подписы подписы подписы подписы подписы

(место клейма)

## **17** РЕЗУЛЬТАТЫ ПОВЕРКИ

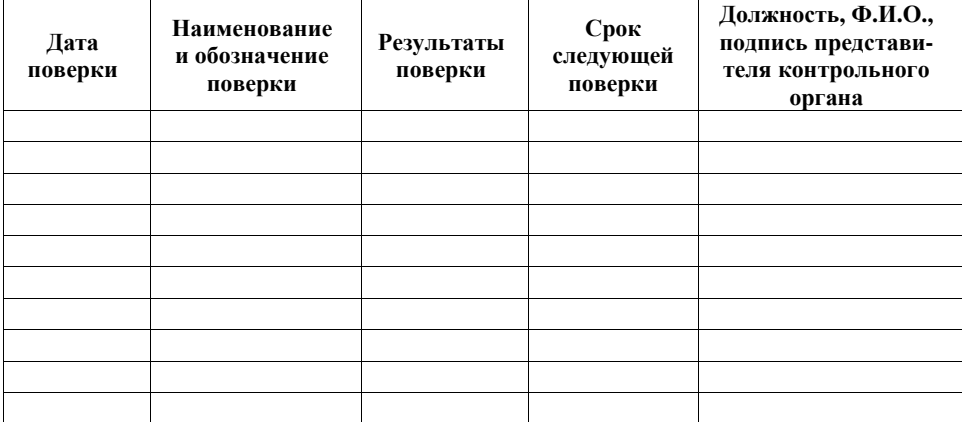

## **18** ГАРАНТИЙНЫЕ ОБЯЗАТЕЛЬСТВА

18.1 Весы должны быть приняты ОТК предприятия-изготовителя и иметь отметку о государственной поверке.

18.2 Гарантийный срок эксплуатации весов – 12 месяцев со дня продажи.

18.3 В течение гарантийного срока службы изделия, предприятие-изготовитель гарантирует устранение выявленных дефектов изготовления при предъявлении гарантийного талона.

18.4 Дата продажи весов должна быть отмечена на талоне гарантийного обслуживания. При отсутствии на талоне отметки о продаже весов, срок гарантии исчисляется с момента выпуска весов предприятием-изготовителем.

18.5 Ремонт и гарантийное обслуживание весов осуществляются предприятиемизготовителем или уполномоченными изготовителем сервисными предприятиями (адреса уполномоченных изготовителем предприятий приведены в Приложении **1**).

18.6 Потребитель лишается права на гарантийный ремонт при:

- нарушении правил транспортирования, хранения, ввода в эксплуатацию и эксплуатации весов;

- обнаружении механических повреждений, вызванных неправильной эксплуатацией весов, и следов воздействия агрессивных жидкостей;

- обнаружении специалистами сервисного предприятия неисправностей, вызванных нарушением санитарных норм пользования (неестественным загрязнением весов, воздействием бытовых насекомых и т.п.);

- отсутствии или нарушении пломб;

- отсутствии Руководства по эксплуатации или необходимых записей в нем.

## **19** ВОЗМОЖНЫЕ НЕИСПРАВНОСТИ И МЕТОДЫ ИХ УСТРАНЕНИЯ

Перечень возможных неисправностей и способы их устранения приведены в Таблице 6

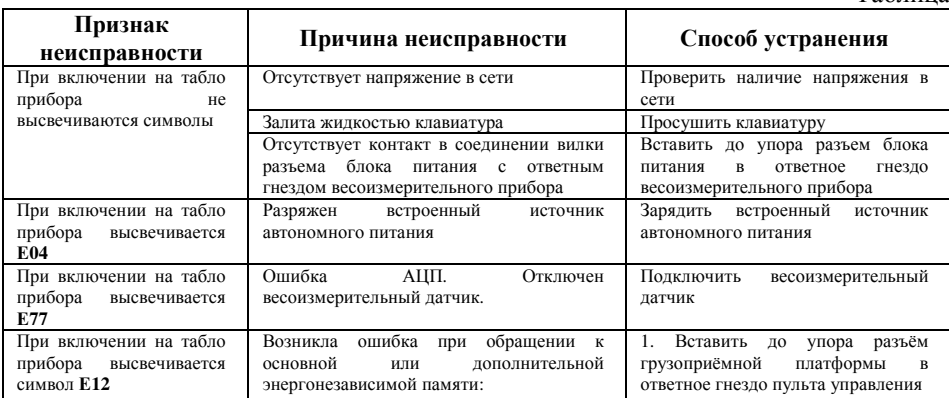

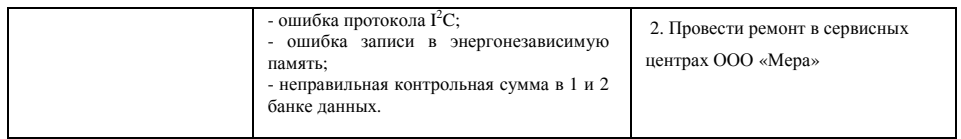

## **20** СВЕДЕНИЯ О РЕКЛАМАЦИЯХ

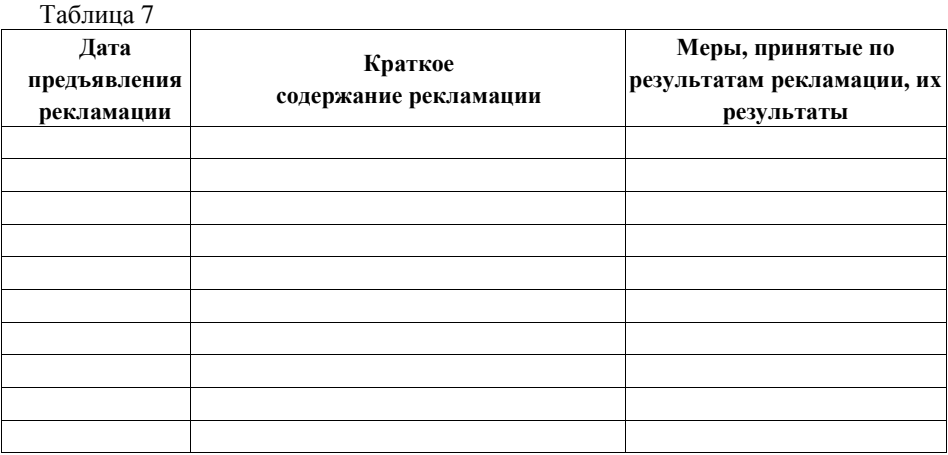

# **21** УЧЕТ НЕИСПРАВНОСТЕЙ ПРИ ЭКСПЛУАТАЦИИ

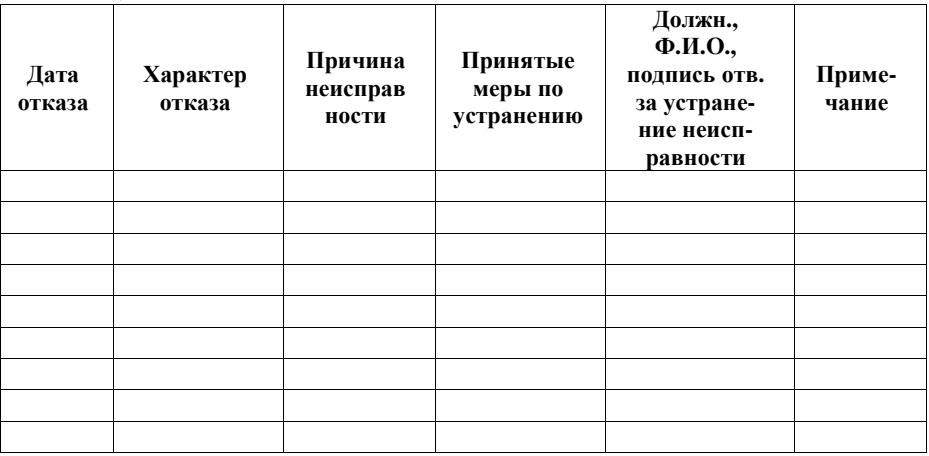

**Корешок гарантийного талона**<br>(остается у потребителя)

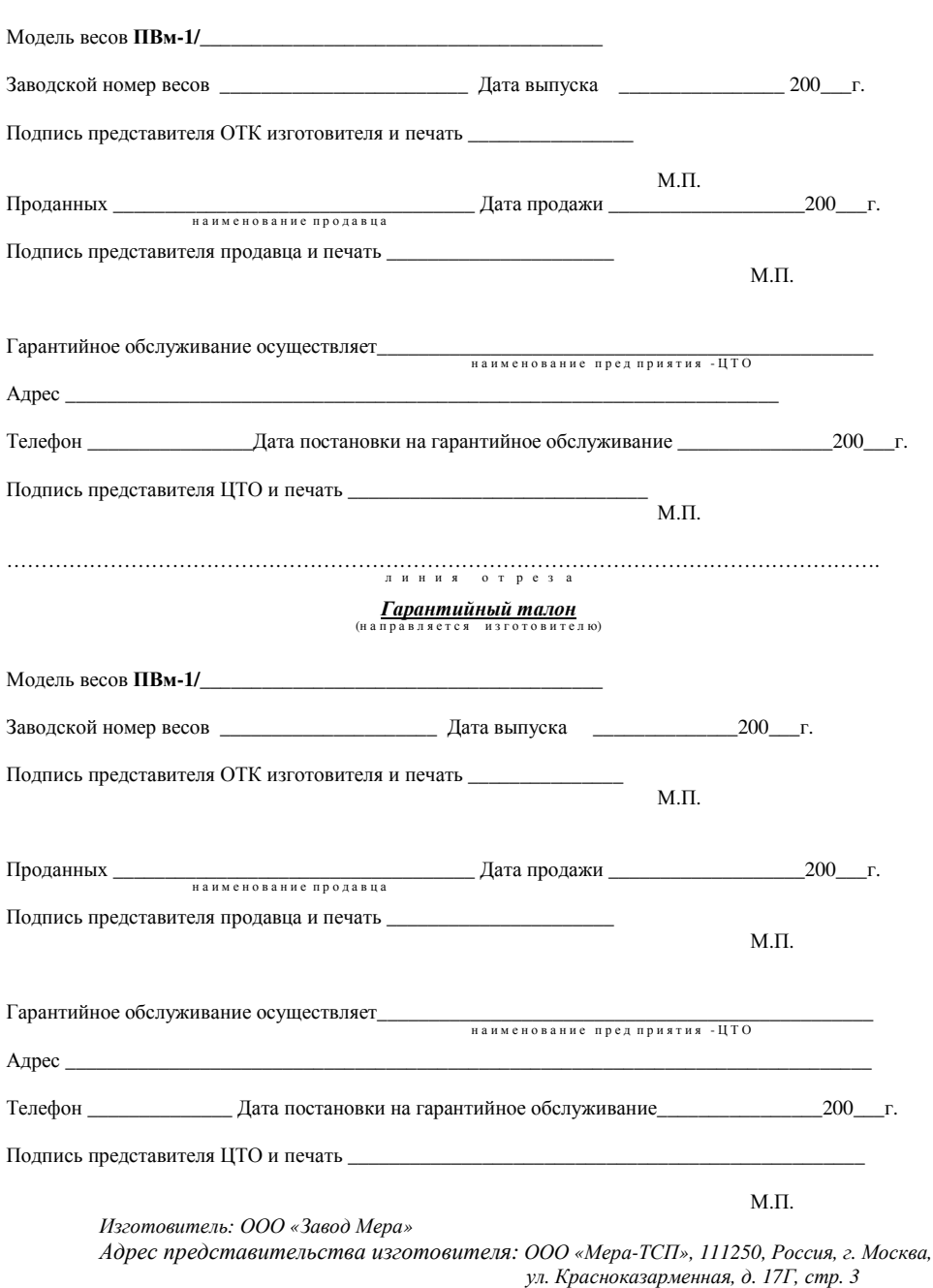

#### овыполнении работ по гарантийному ремонту весов

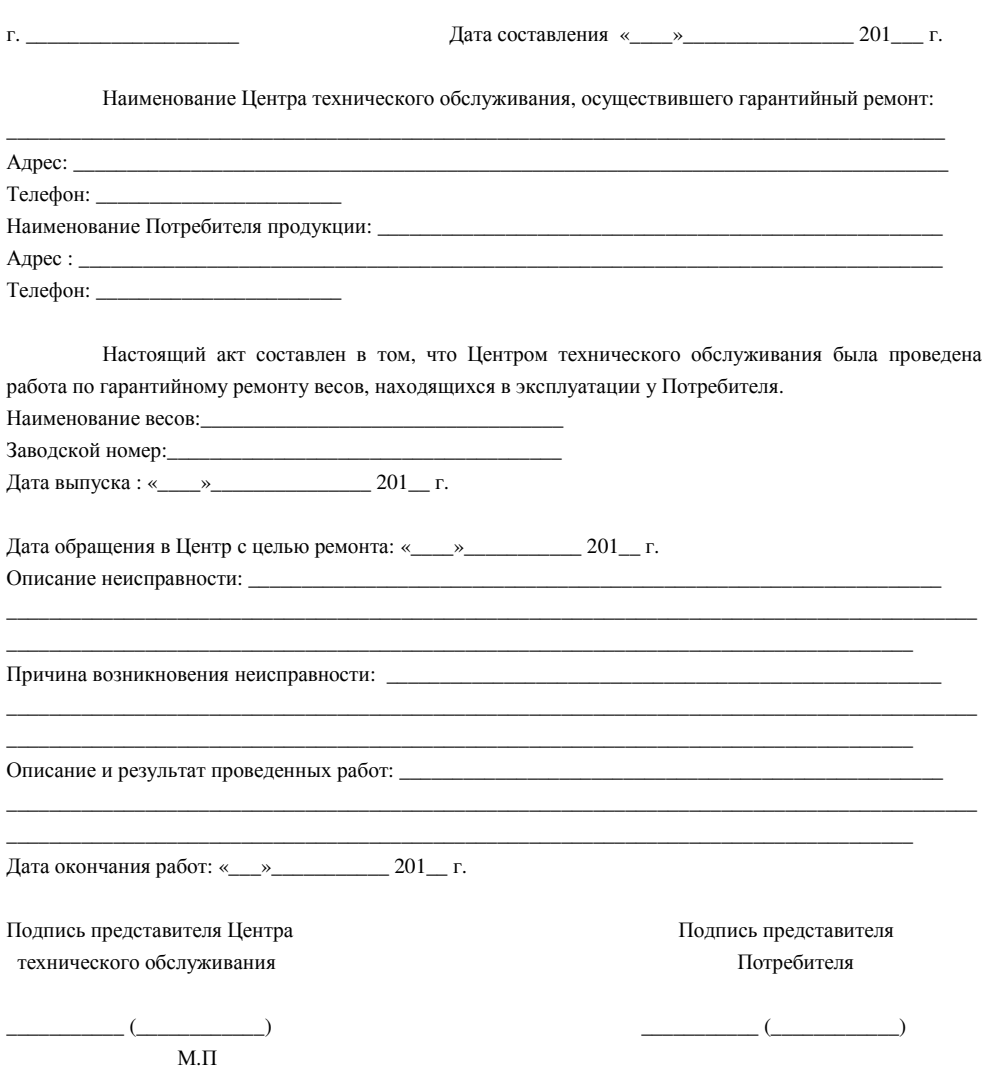

## Адрес предприятия**-**изготовителя**:**

ООО «Завод Мера» 152616, Россия, г. Углич, Ярославская обл., Камышевское шоссе, д. 10 Тел./факс (48532) 2-02-32, 2-02-14

## Адрес представительства изготовителя*:*

ООО «Мера-ТСП» 111250, Россия, г. Москва, ул. Красноказарменная, д. 17Г, стр. 3 Тел./факс (495) 411-99-28 Телефон отдела продаж (499) 940-42-81 E-mail: info@mera-device.ru http://www.mera-device.ru

## Приложение **2**

# Коды для введения поправки*,* связанной с местным значением ускорения

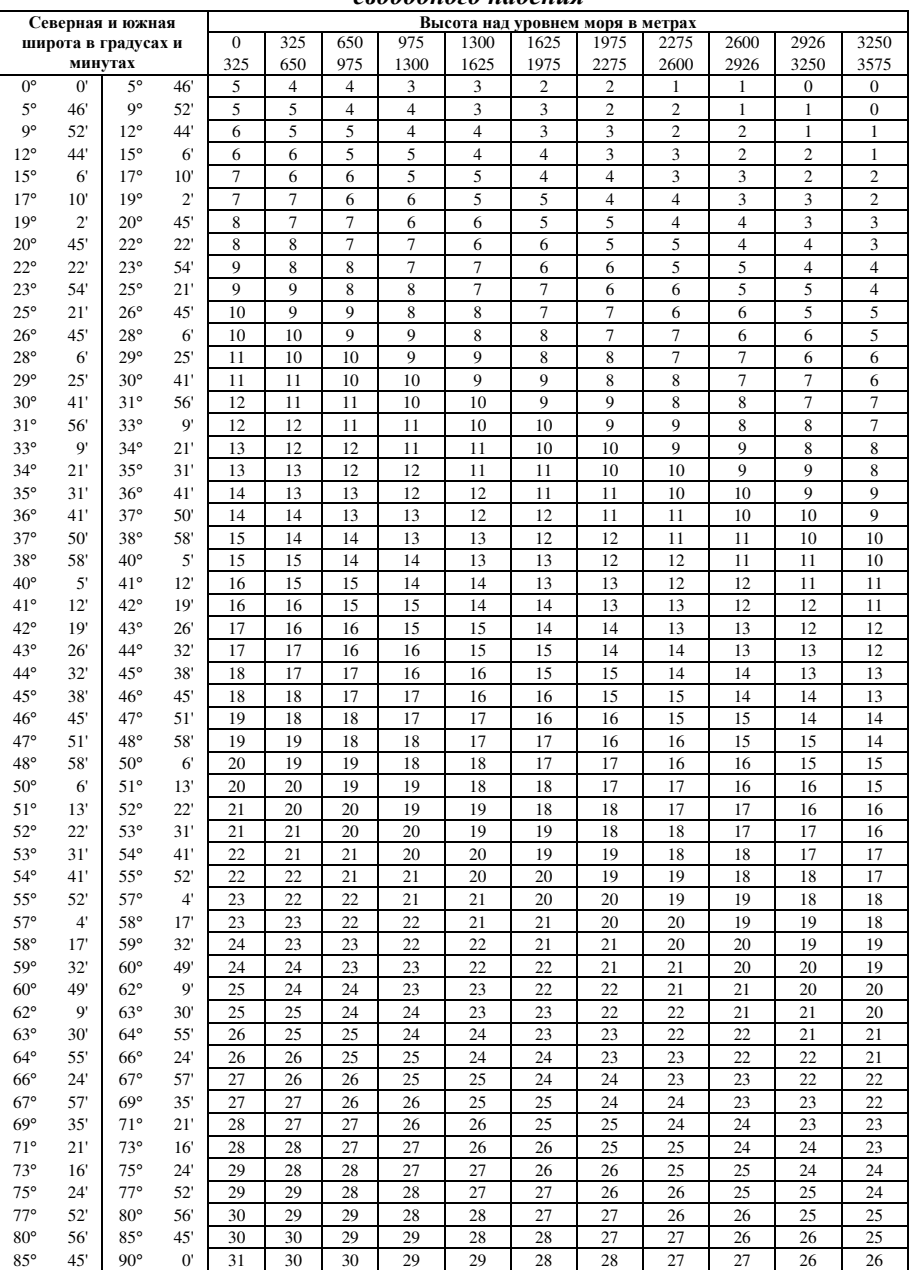

#### свободного падения

## Справочная таблица кодов

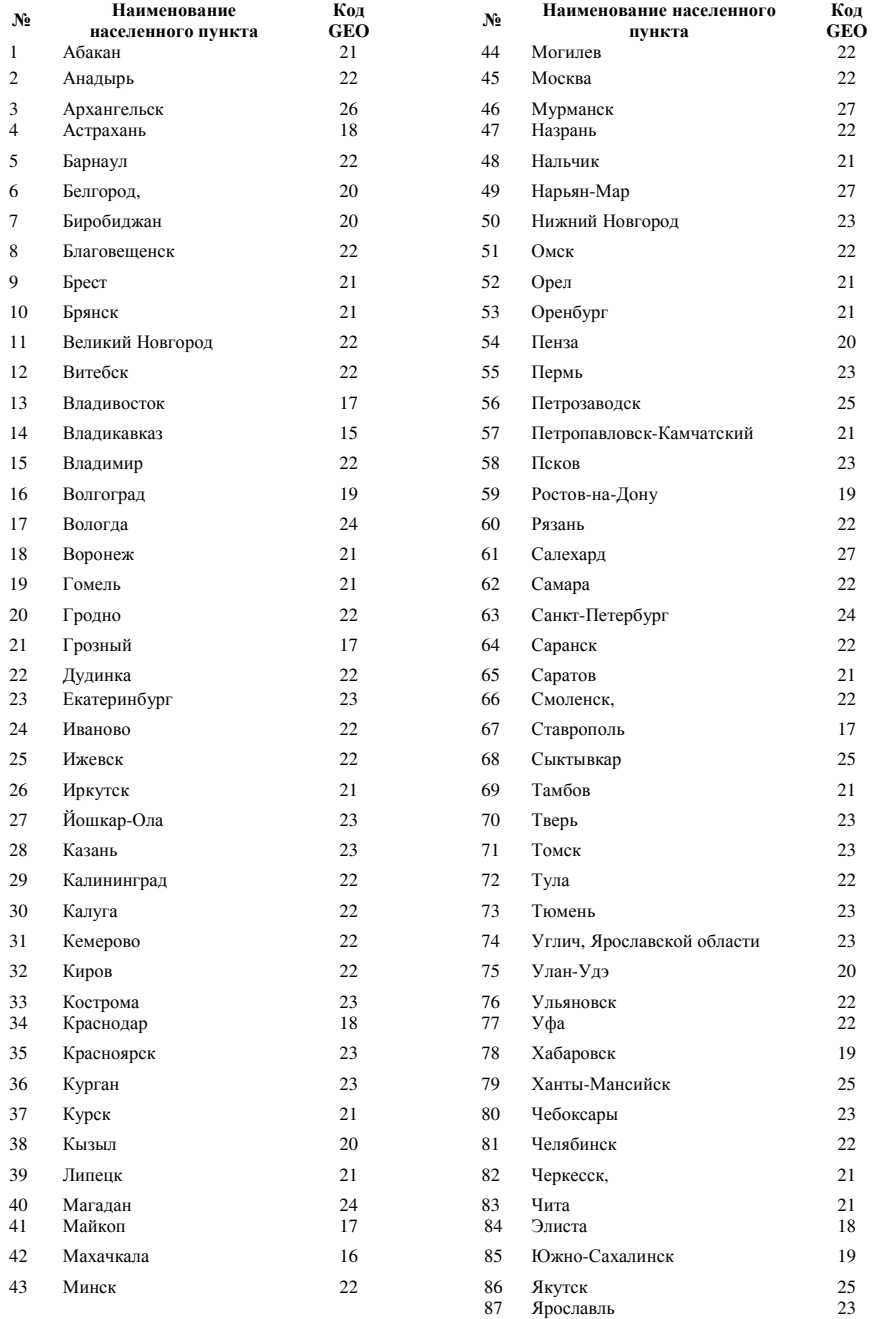

## Приложение 3 Описание протоколов

## 1 Протокол «9 байт»

Предназначен для передачи данных на компьютер по его командам

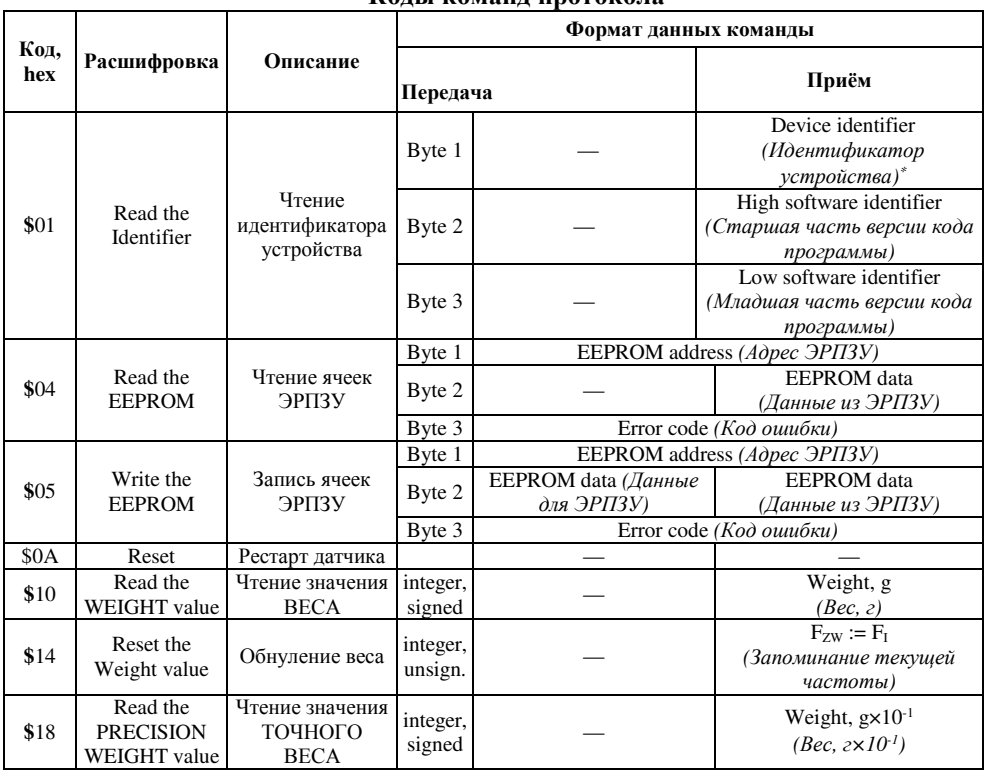

#### Колы команл протокола

 $^*$  С9 - интеллектуальный датчик; С8 - весы; С7 - станок для проверки датчиков \*\* в однодиапазонных весах функция отключена

\*\*\*  $2C = I^2C$  transfer error (ошибка обмена по шине  $I^2C$  внутри весов);  $CC =$ ошибка CRC (контрольной суммы - арифметической суммы по модулю 256, (без учета переноса));  $CE =$  command error (несуществующая команда);

 $FE = frame error (ouuóka dopmama).$ 

Формат хранения и передачи данных: 3 байта = 24 бита

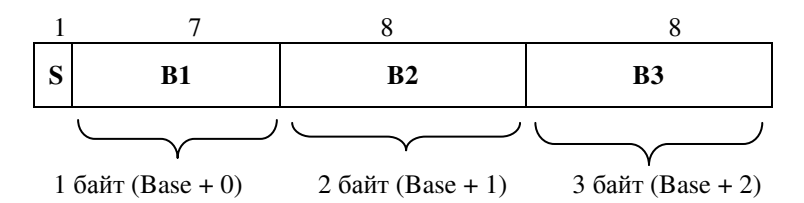

Значение V определяется, как:

со знаком:  $V = (-1)$  ^ S \* ((B1 \* 65536 + B2 \* 256 + B3 – S) xor (8388607 \* S)); без знака:  $V = S * 8388608 + B1 * 65536 + B2 * 256 + B3$ .

Формат пакета:

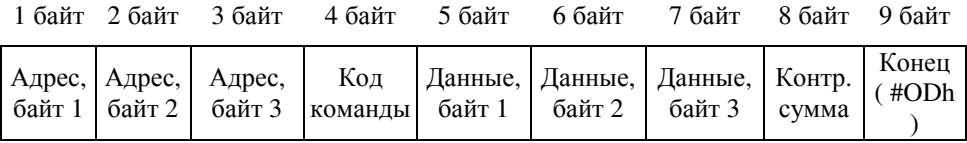

Байты 1, 2 и 3 передаются с единичным битом чётности, остальные – с нулевым. Обмен производится на скорости 14400 весы, с 1-м старт битом, с 8-ю битами данных, 1-м битом четности и 1-м стоповым битом.

#### **2** Протокол **MW**

Протокол MW предназначен для передачи на компьютер (принтер) данных о весе и коде товара и занесения их в базу данных или печати этикеток.

Протокол работает при следующих настройках СОМ-порта: скорость 9,6 кбод, 8 бит, 1 стоп-бит, паритет выключен.

Данные выдаются в режиме автоматической передачи информации при стабильном весе на платформе весов. Формат передаваемых данных:

 $[xxxxxx][y][ZZZZZZZ]$  kg  $[S][CR][RS]$ 

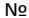

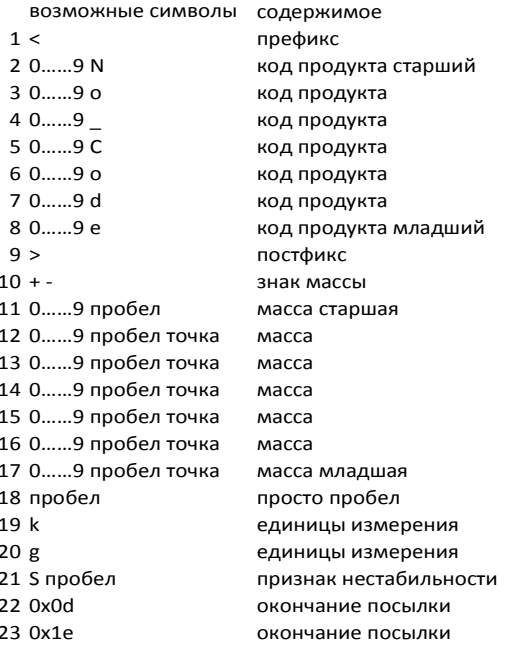

### Пример: <3508219>+000.476 kg (с введенным кодом товара)  $<$  No Code >+000.475 kg (c не введённым кодом товара)

В поле [ZZZZZZZ] помимо символов массы передаётся децимальная точка (её позиция зависит от наибольшего предела взвешивания весов и, соответственно, от положения точки на индикаторе, 2, 3, 4, 5 или 6). После передачи данных терминал в течении 2-х - 5-и секунд ждёт сигнала подтверждения приёма от компьютера (принтера) - символ "!". Если в течении этого времени сигнал подтверждения не поступил, то на индикатор выводится сообщение Err Fr. Снять это сообщение можно нажатием кнопки «>T</V», весы перейдут в нормальный режим работы.

# Приложение **4**

## Схема распайки кабелей

1) Для подключения с компьютером

Подключение:

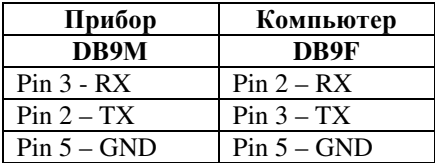

2) Для подключения с принтером

Подключение:

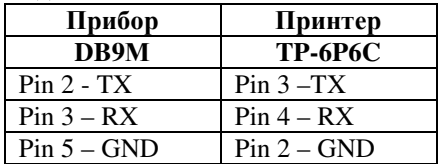